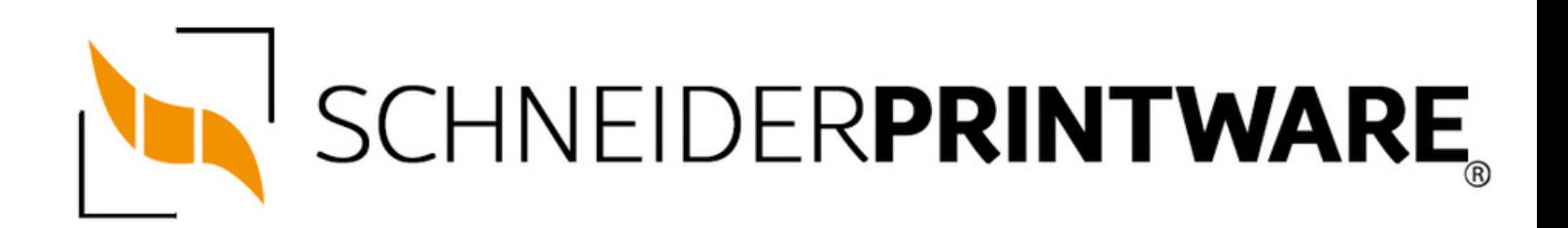

#### **Brother TN-2120 Toner Reset**

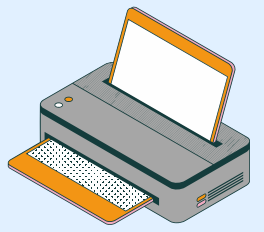

Der Brother TN-2120 Toner passt in viele Drucker des Herstellers Brother und lässt sich einfach von Ihnen selbst zurücksetzen. Durch diesen Brother TN-2120 Toner Reset wird die Toner-Erkennung des Druckers neu gestartet und der Seitenzähler dadurch zurückgesetzt.

#### **Wann sollte man den Brother TN-2120 Toner resetten?**

Nach jedem Toner Wechsel sollte der Laserdrucker von Brother den neuen Toner erkennen und den Seitenzähler zurücksetzen. Manchmal beginnt die Toner LED am Drucker zu blinken, obwohl der Toner noch gar nicht leer ist. Das kann z.B. bei kompatiblen Tonerkartuschen (diese haben oft höhere Mengen an Toner) passieren. Ein manueller Brother TN-2120 Toner Reset am Drucker kann das Problem schnell aus der Welt schaffen und startet die Toner-Erkennung neu.

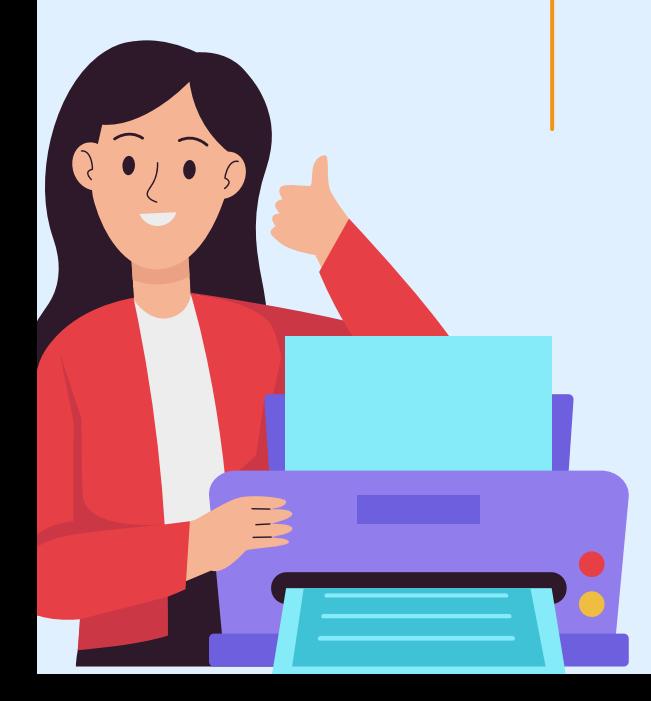

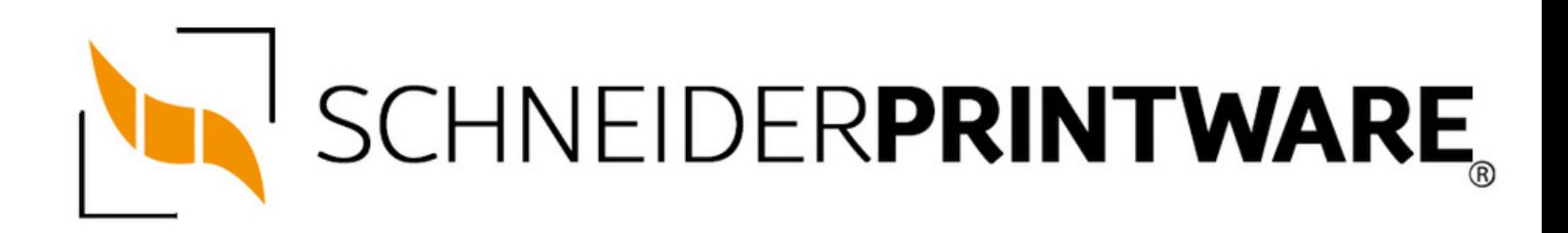

#### **Hinweise für einen Brother TN-2120 Toner Reset**

Die folgenden Hinweise gilt es zu befolgen, wenn Sie einen Toner Reset am Drucker durchführen.

- Wählen Sie die passende Brother TN-2120 Toner Reset-Anleitung für Ihren Drucker der Brother HL-Serie, Brother DCP-Serie oder Brother MFC-Serie aus
- Führen Sie die Reset-Anleitung bitte zügig über die Tastatur am Drucker aus. Sie verhindern so das Zurückfallen des Druckers in das Hauptmenü während der Eingabe
- Beachten Sie die Einzelschritte der Anleitung genau und lassen Sie keinen der Schritte aus
- Nicht jeder Drucker von Brother zeigt den erfolgreichen Abschluss durch eine Nachricht ("accepted" oder "ausgeführt") nach dem Reset an
- Mit den Anleitungen kann man kompatible Toner und originale TN-2120 Toner von Brother zurücksetzen
- Bei einer Mehrfachauswahl entscheiden Sie sich für Ihren verwendeten Toner (Starter Toner / Standard Toner / Jumbo-XXL-Toner)
- Bei einer Mehrfachauswahl entscheiden Sie sich für die Farbe der Tonerkartusche oder führen den Reset für alle Farben aus (CMYK C=Cyan, M=Magenta, Y=Yellow, K=Black)

# **BROTHER TN-2120 TONER RESET FÜR BROTHER DCP GERÄTE**

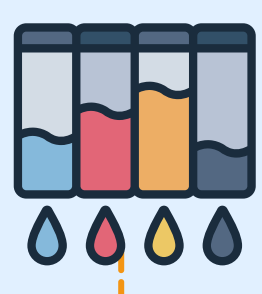

**Stufe 1:**

Schalten Sie Ihr Gerät ein

## **Stufe 2:**

Öffnen Sie die Frontklappe

### **Stufe 3:**

Drücken Sie die STORNO-Taste 1x

#### **Stufe 4:**

Es erscheint die Anzeige "Trommel ersetzen?" 1. JA 2. NEIN

#### **Stufe 5:**

Nichts auswählen, weiter mit dem nächsten Punkt

#### **Stufe 6:**

Drücken Sie schnell die START-Taste

#### **Stufe 7:**

Verwenden Sie sofort die Pfeiltasten

▼▲, bis "00" erscheint

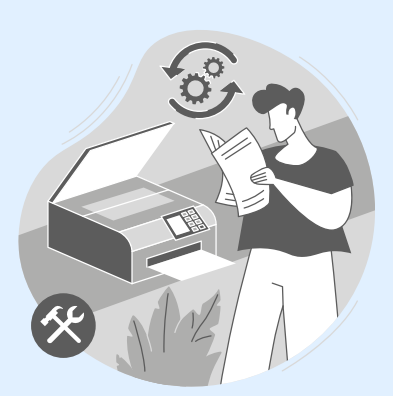

# **BROTHER TN-2120 TONER RESET FÜR BROTHER DCP GERÄTE**

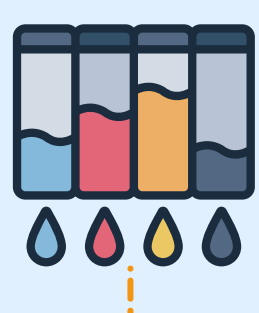

#### **Stufe 8:** Drücken Sie OK

#### **Stufe 9:**

Schließen Sie die Frontklappe

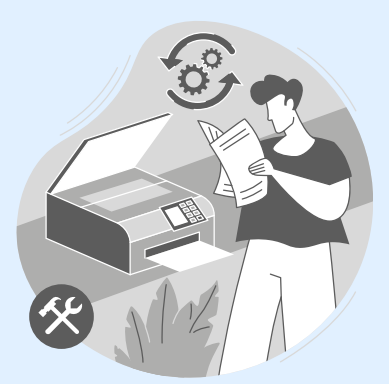

I  $\mathbf{I}$ 

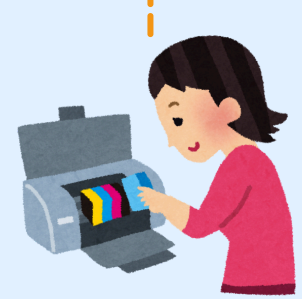

# **BROTHER TN-2120 TONER RESET FÜR BROTHER HL GERÄTE**

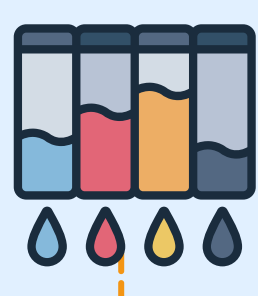

**Stufe 1:**

Schalten Sie den Drucker aus

#### **Stufe 2:** Öffnen Sie die Frontklappe

**Stufe 3:**

Drücken und halten Sie die GO-Taste

#### **Stufe 4:**

Schalten Sie den Drucker ein

#### **Stufe 5:**

Halten Sie die Taste GO weiter gedrückt

#### **Stufe 6:**

Die LEDs TONER/DRUM/ERROR leuchten

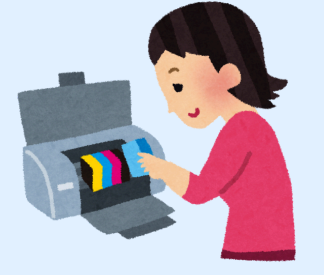

### **Stufe 7:**

Lassen Sie die GO-Taste los

# **BROTHER TN-2120 TONER RESET FÜR BROTHER HL GERÄTE**

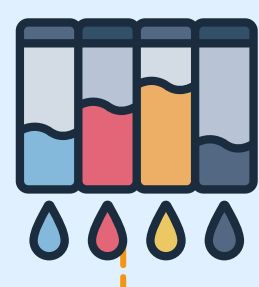

**Stufe 8:**

Die LEDs erlöschen

#### **Stufe 9:**

Drücken Sie die GO-Taste schnell 2x

#### **Stufe 10:**

TONER/DRUM/ERROR LEDs leuchten

wieder

#### **Stufe 11:**

Wählen Sie Ihren Toner:

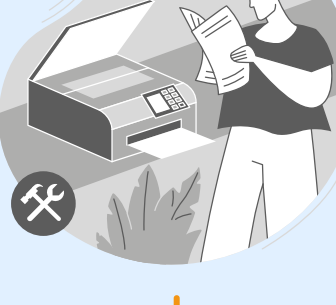

#### **Stufe 12:**

GO-Taste 6x drücken für Standard Toner

#### **Stufe 13:**

GO-Taste 7x drücken für Jumbo Toner

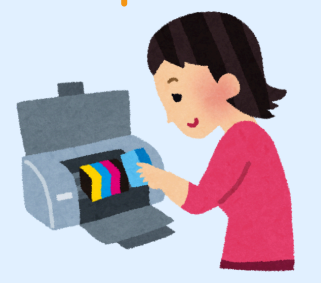

#### **Stufe 14:**

Schließen Sie die Frontklappe

# **BROTHER TN-2120 TONER RESET FÜR BROTHER MFC GERÄTE**

#### **Stufe 1:**

Schalten Sie Ihr Brother Gerät ein

### **Stufe 2:**

Öffnen Sie die Frontklappe

### **Stufe 3:**

Drücken Sie 1x STORNO

#### **Stufe 4:**

Es erscheint "Trommel ersetzen?" 1. JA 2. NEIN

#### **Stufe 5:**

Nichts auswählen, weiter mit dem nächsten Punkt

### **Stufe 6:**

Drücken Sie die STERN-Taste "\*"

**Stufe 7:**

Drücken Sie sofort die Taste 0 zweimal

#### **Stufe 8:**

Schließen Sie die Frontklappe

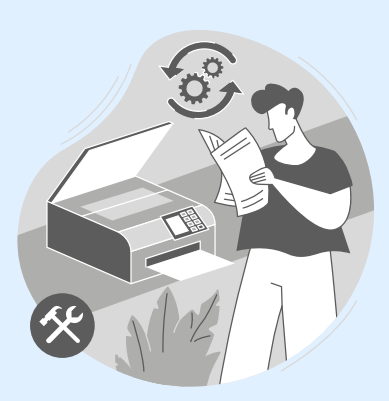

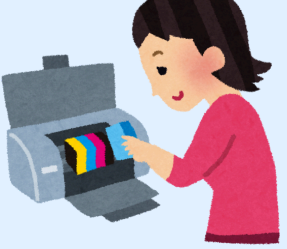